# **Plasma Cleaner Add On Integration Pack for MultiSEM**

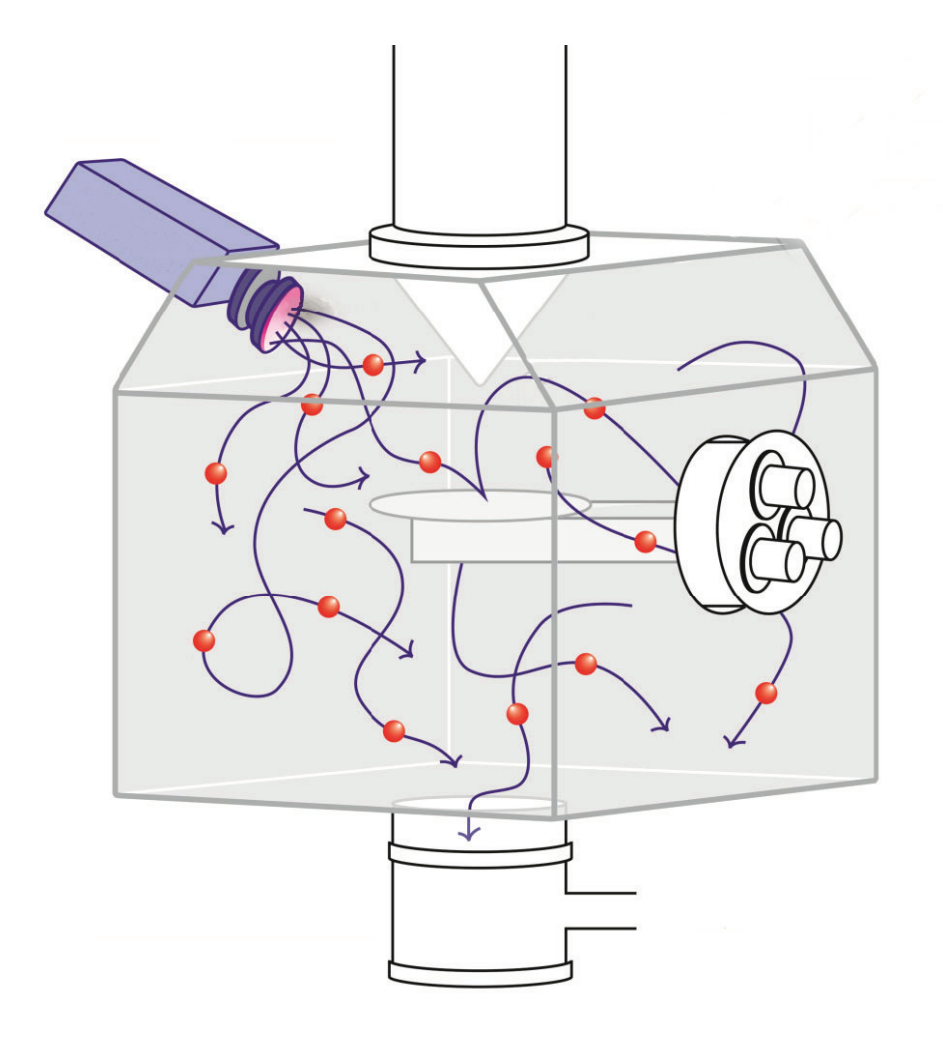

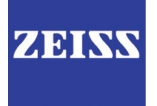

#### **Plasma Cleaner Add On** Integration Pack for MultiSEM

Original instructions

**Carl Zeiss Microscopy GmbH** Carl-Zeiss-Promenade 10 07745 Jena, Germany microscopy@zeiss.com www.zeiss.com/microscopy

**Carl Zeiss Microscopy GmbH** Carl-Zeiss-Straße 22 73447 Oberkochen, Germany

© by Carl Zeiss Microscopy GmbH

Document name: Instruction Manual Plasma Cleaner Add On for MultiSEM Revision: en00 Effective from: February 2015

3XXXXX-XXXX-000

This document or any part of it must not be translated, reproduced or transmitted in any form or by any means, electronic or mechanical, including photocopying, recording, or by any information or retrieval system. Violations will be prosecuted.

The use of general descriptive names, registered names, trademarks, etc. in this document does not imply, even in the absence of a specific statement, that such names are exempt from the relevant protective laws and regulations and therefore free for general use.

Software programs will fully remain the property of Carl Zeiss Microscopy. No program, documentation or subsequent upgrade thereof may be disclosed to any third party, unless prior written consent of Carl Zeiss Microscopy has been procured to do so, nor may they be copied or otherwise duplicated, even for the customer's internal needs apart from a single backup copy for safety purposes. Due to an ongoing process of improvement Carl Zeiss Microscopy reserves the right to make modifications of this document without notice.

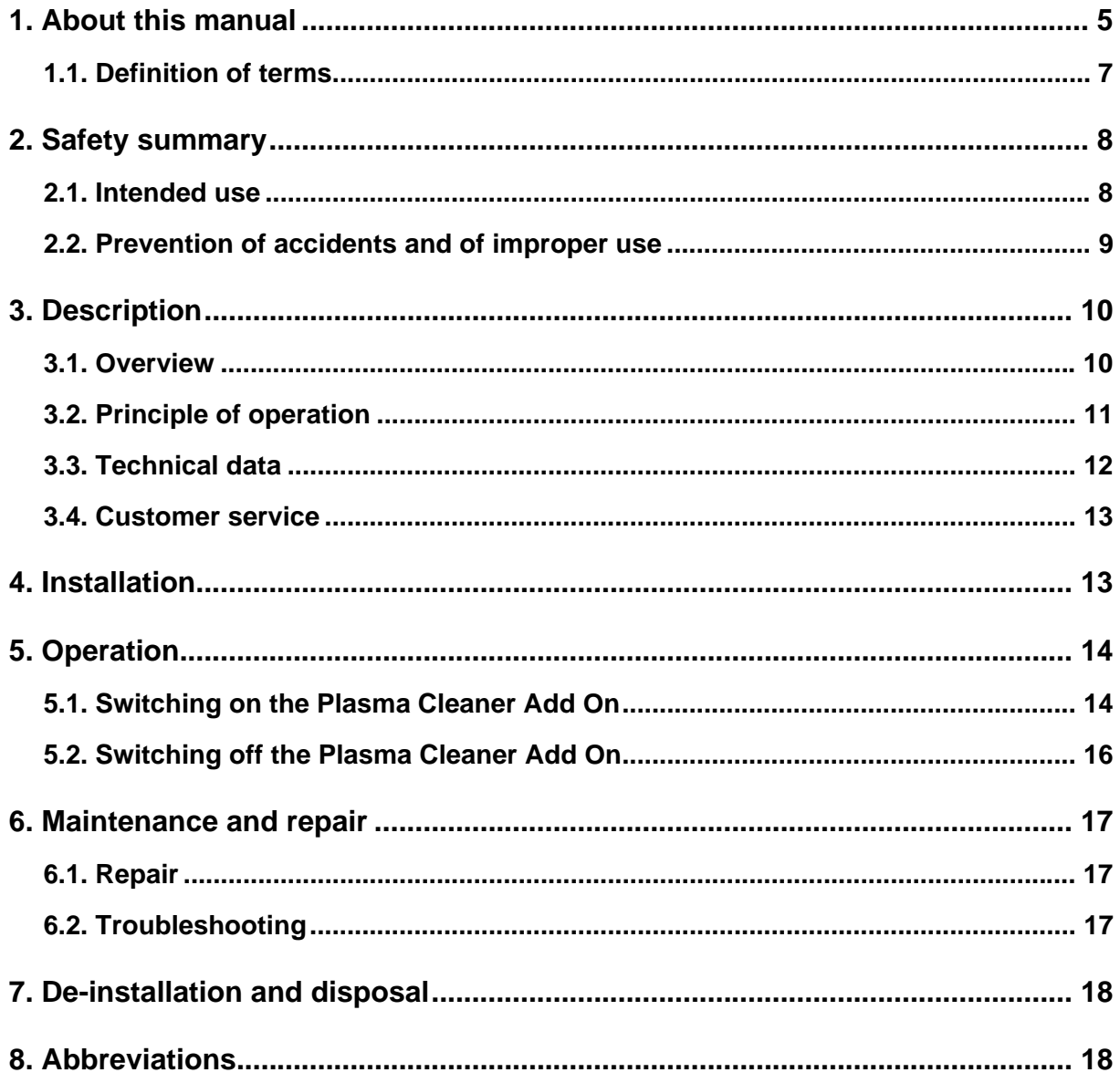

 $\blacksquare$ 

### <span id="page-4-1"></span><span id="page-4-0"></span>**1. About this manual**

<span id="page-4-2"></span>This instruction manual is considered to be part of the Plasma Cleaner Add On.

Read the instructions carefully. Keep the instruction manual nearby the Plasma Cleaner Add On and hand it over to future owners of the instrument.

This instruction manual is designed for users who have been trained by an authorised Carl Zeiss Microscopy expert to operate the workstation, the Plasma Cleaner Add On is built in. Operators of the Plasma Cleaner Add On must not deviate from the instructions provided in this document.

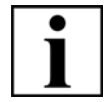

#### **IMPORTANT**

*It is assumed that the operator is already familiar with general functions of the ZEN mSEM Software and the operation of the MultiSEM workstation.*

**Reference to related documents** For detailed information regarding the MultiSEM workstation and the operating software refer to the Zeiss MultiSEM Instruction Manual.

<span id="page-4-3"></span>**Safety instructions** The safety instructions in this manual are classified as follows:

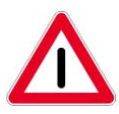

#### **DANGER**

*This safety symbol and signal word indicates an imminently hazardous situation. Disregarding this warning WILL result in death or serious injury.*

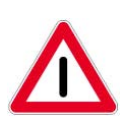

#### **CAUTION**

*This safety symbol and signal word indicates a potentially hazardous situation. Disregarding this warning MAY result in minor or moderate injury.*

#### **CAUTION**

*This signal word used without a safety symbol indicates a potentially hazardous situation. Disregarding this warning MAY result in property damage.*

Moreover you will find the following type of information:

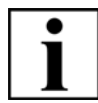

#### **IMPORTANT**

*This symbol and signal word draws your attention to important and useful information.*

**Typographical conventions** For the description of software, the following typographical conventions are used:

<span id="page-5-0"></span>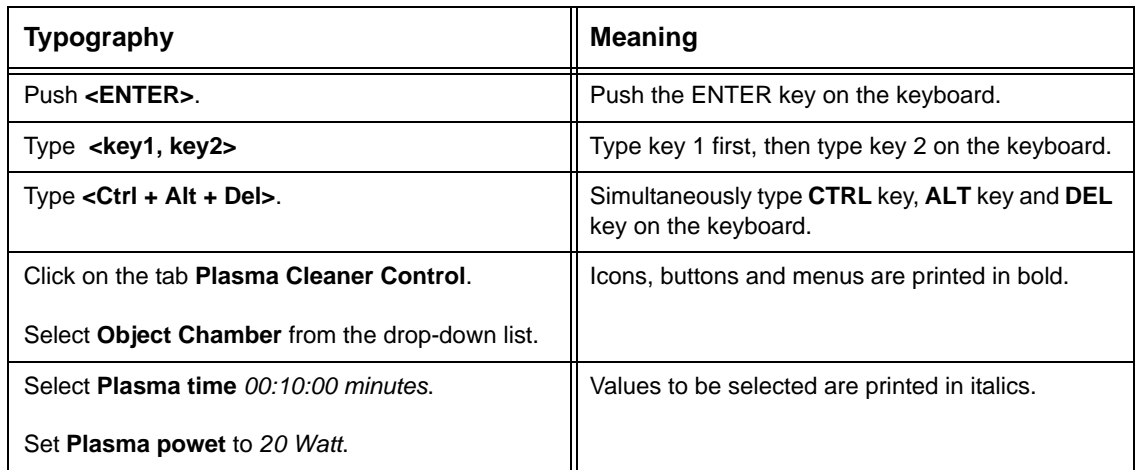

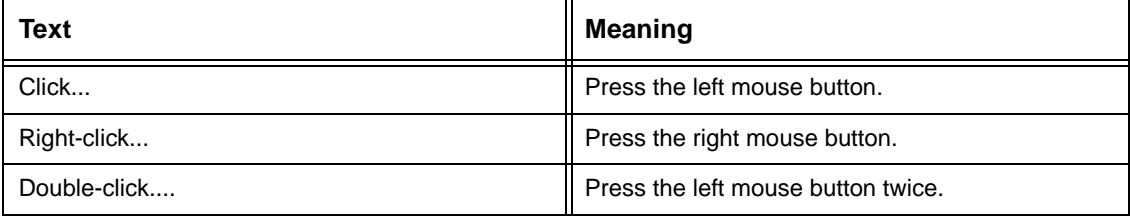

### <span id="page-6-1"></span><span id="page-6-0"></span>**1.1. Definition of terms**

The following terms are used in this manual:

<span id="page-6-5"></span><span id="page-6-4"></span><span id="page-6-3"></span><span id="page-6-2"></span>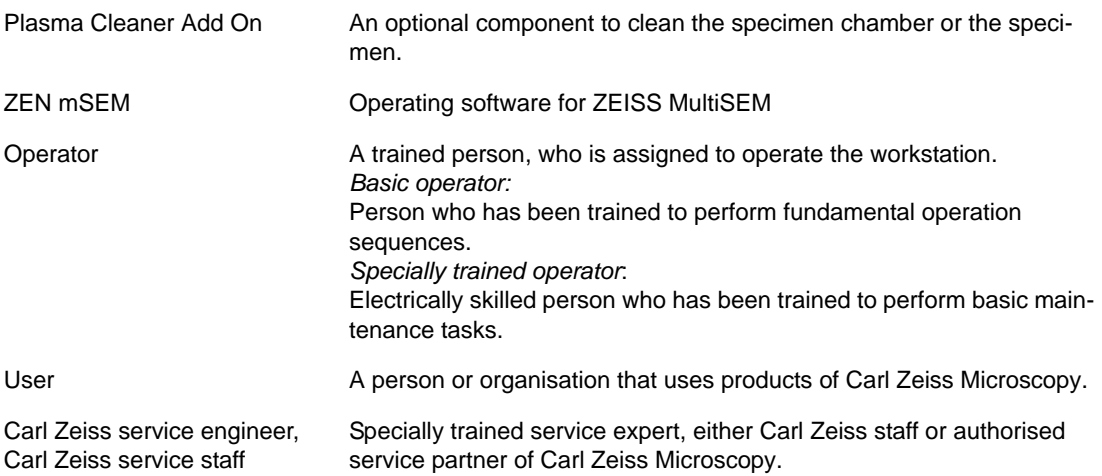

### <span id="page-7-3"></span><span id="page-7-0"></span>**2. Safety summary**

### <span id="page-7-2"></span><span id="page-7-1"></span>**2.1. Intended use**

The Plasma Cleaner Add On is used to generate reactive gas-phase radicals in a plasma. This plasma is fully contained in the Plasma Cleaner unit. The radicals migrate into the specimen chamber and chemically react with unwanted hydrocarbons.

This is useful for:

- **Fast specimen decontamination** Decontamination time can be adjusted to fit the customer needs. Typically, 2-5 minutes to clean the sample, or 10-30 minutes runs for in-depth decontamination of stage and chamber.
- **Safe decontamination** It is completely safe for the equipment.
- **Improved image quality** Contamination compromises achievable image resolution.
- **Improved measurement accuracy** Sample features can be measured accurately.

#### <span id="page-8-1"></span><span id="page-8-0"></span>**2.1.1 Recommended cleaning processes**

Different plasma cleaning processes can be selected. For detailed information regarding the controller of the Plasma Cleaner refer to the XEI Manual.

The corresponding parameters for some selected process can be found in the table below.

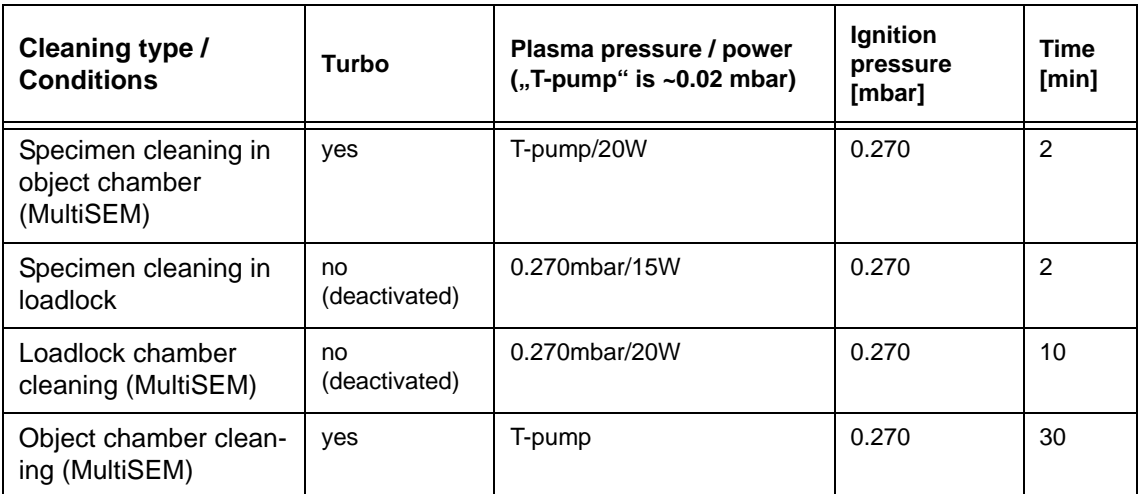

**Table 1.1: Plasma cleaning processes**

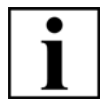

#### **IMPORTANT**

*If Plasma Cleaner Add On is used continuously over several hours the grease of the stage can get affected by loosing its lubricious properties.* 

### <span id="page-9-1"></span><span id="page-9-0"></span>**2.2. Prevention of accidents and of improper use**

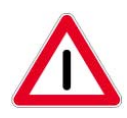

### **CAUTION**

*Risk of injury or damage due to improper operation of the option.*

*Read the user documentation carefully.*

*Do not operate the option until you have completely read and understood this instruction manual and the entire user documentation delivered with the workstation. You will find the user documentation in the document folder.*

#### **CAUTION**

*Risk of property damage due to improper maintenance, service or repair. The warranty might be voided. Follow the instructions given in this instruction manual.* 

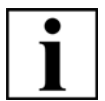

#### **IMPORTANT**

*All pursuing tasks of maintenance, service, and repair not described in this instruction manual have to be performed by authorised Carl Zeiss service staff only.* 

### <span id="page-10-2"></span><span id="page-10-0"></span>**3. Description**

### <span id="page-10-1"></span>**3.1. Overview**

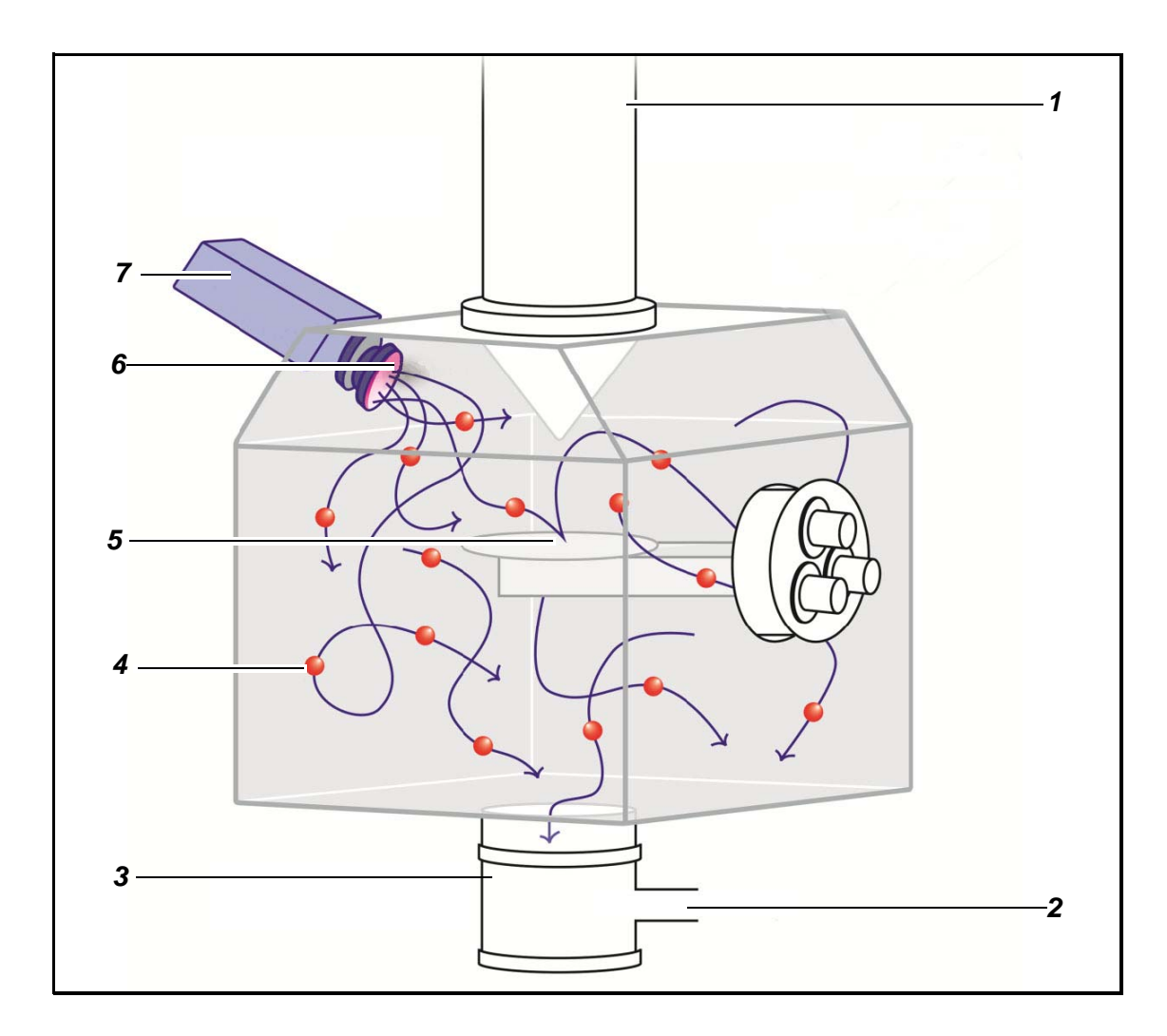

- 
- 2 Vacuum exhaust 6 Plasma
- 
- 4 Reactive gas radicals
- 1 Electron column 5 Specimen stage
	-
- 3 High vacuum pump 7 Plasma radical source (PRS)

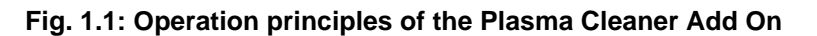

### <span id="page-11-1"></span><span id="page-11-0"></span>**3.2. Principle of operation**

When starting the Plasma Cleaner via the Plasma Cleaner menue the chamber to which the Plasma Cleaner is attached is vented above at least 3mbar. Then the corresponding chamer is pumped again. When the pressure approaches the preset ignition pressure of the plasma cleaner, a valve (connected to air) in the plasma cleaner (PRS) is opened, stabilizing the pressure close to the PRS in the chamber to the preset ignition pressure. After ignition the PRS stabilizes the pressure to the preset plasma pressure value. When the preset plasma time is over, pump down continues.

Ignition pressure, plasma pressure, plasma power and plasma time must be set by the user (see also the plasma cleaner manual from XEI, the table on page 9 and the note below).

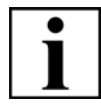

#### **IMPORTANT**

*Depending on the specimen material, it is possible that the Plasma Cleaner Add On might damage the specimen. It is recommended to test this before cleaning important specimens.* 

### <span id="page-12-1"></span><span id="page-12-0"></span>**3.3. Technical data**

The Plasma Cleaner Add On consists of two major components:

- Plasma Radical Source (PRS)
- Controller

These components are connected by a cable bundle.

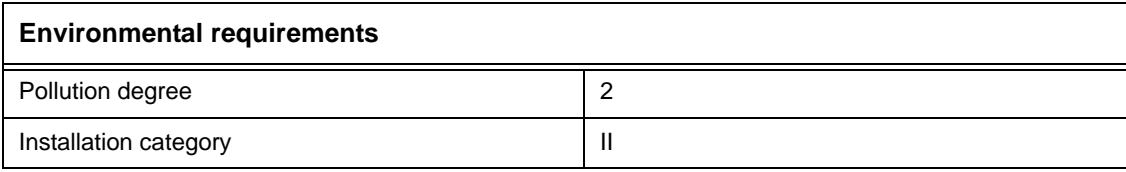

#### **Electrical supplies**

Connected to power supply

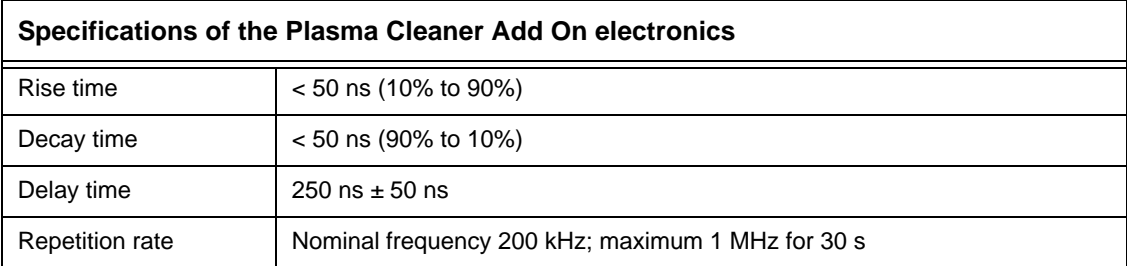

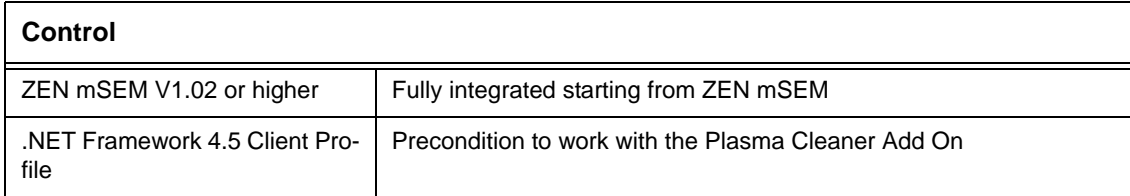

### <span id="page-13-2"></span><span id="page-13-0"></span>**3.4. Customer service**

For customer service, contact your local Carl Zeiss service engineer. A list of Carl Zeiss Microscopy locations and authorised service partners can be found at: **http://www.zeiss.com/microscopy**

### <span id="page-13-3"></span><span id="page-13-1"></span>**4. Installation**

The Plasma Cleaner Add On is either factory-installed or retrofitted by authorised Carl Zeiss service staff.

### <span id="page-14-1"></span><span id="page-14-0"></span>**5. Operation**

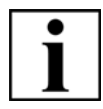

#### **IMPORTANT**

*For detailed information about the Plasma Cleaner, refer to the XEI Manual.*

#### <span id="page-14-2"></span>**Procedure**

1 If there are several plasma cleaners attached to the MultiSEM (object chamber and/or load lock), the plasma cleaner for the desired cleaning process can be chosen in the first line of the ZEN menu **Plasma Cleaner Control**.

#### **Note**

It is only possible to run one plasma cleaner at a time.

Before starting the plasma cleaning process choose **Ignition pressure**, **Plasma pressure**, **Plasma time** and **Plasma power** according to your desired cleaning process (see table on [page](#page-8-0) 9).

#### **Important**

Depending on the specimen material, it is possible that the Plasma Cleaner Add On mightdamage the specimen.

It is recommended to test this before cleaning important specimens.

2 To start the plasma cleaning process press **Start cleaning**.

> By starting the cleaning process the **Plasma Cleaner Control** is enabled, the corresponding chamber is vented and pumped down again.

When reaching the selected **Ignition pressure**, the pressure is stabilized by the plasma cleaner, the radio frequency (RF) is switched on automatically and, after some seconds normally, the plasma ignites.

When reaching the selected **Plasma time** the plasma switches off and pump down for the corresponding chamber is continued.

4 With **Stop cleaning** the cleaning process can be stopped in advance.

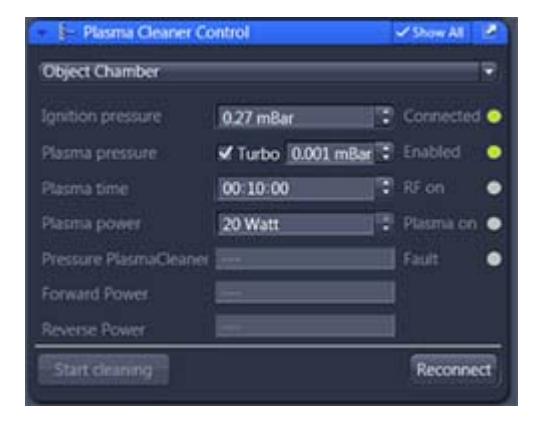

The LEDs in the Plasma Cleaner Control menu reflect the state of the LEDs on the Plasma cleaner control front panel

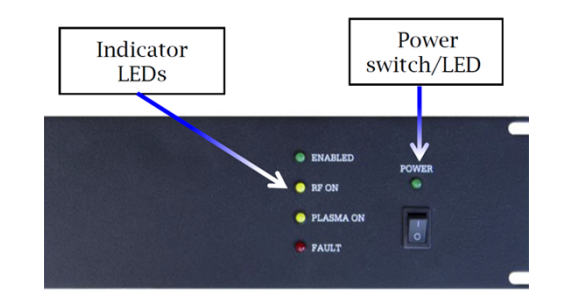

### **5.1. Possible Errors**

#### **Note**

If the plasma cleaner was not in use for a longer time period, the PRS may be oxidized and the first ignition of the plasma may take several minutes.

If the Plasma Cleaner in the **Plasma Cleaner Control** menu is not connected, check if the power supply of the plasma cleaner control unit is on. If not, switch power on and press the **Reconnect** button.

### <span id="page-16-3"></span><span id="page-16-0"></span>**6. Maintenance and repair**

### <span id="page-16-4"></span><span id="page-16-1"></span>**6.1. Repair**

#### **CAUTION**

*Risk of property damage due to improper maintenance, service or repair. The warranty might be voided. Strictly follow the instructions given in this instruction manual.* 

The Plasma Cleaner Add On is not user-serviceable. In case of a defect contact your local Carl Zeiss Microscopy service engineer for assistance.

### <span id="page-16-5"></span><span id="page-16-2"></span>**6.2. Troubleshooting**

For detailed information, refer to the XEI Manual.

If you cannot solve the problem, contact your local Carl Zeiss service engineer.

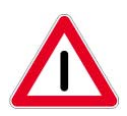

### **DANGER**

*Danger to life: Hazardous voltage inside the workstation. Only service engineers trained and authorised by Carl Zeiss Microscopy are allowed to service the Plasma Cleaner Add On and the workstation and to perform work on the electrical system.*

### <span id="page-17-3"></span><span id="page-17-0"></span>**7. De-installation and disposal**

De-installation and disposal for Plasma Cleaner Add On can be looked up in the original manual from XEI Evactron 25Z/40Z/45Z De-Contaminator RF Plasma Cleaning System.

## <span id="page-17-2"></span><span id="page-17-1"></span>**8. Abbreviations**

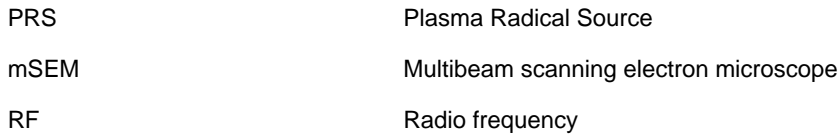

**A**

[Abbreviations 18](#page-17-2) [About this manual 5](#page-4-1)

#### **C**

[Customer service 13](#page-13-2)

#### **D**

[Definition of terms 7](#page-6-1) [De-installation and disposal 18](#page-17-3) [Description 10](#page-10-2)

#### **I**

[Installation 13](#page-13-3) [instruction 5](#page-4-2) [Intended use 8](#page-7-2)

#### **M**

[Maintenance and repair 17](#page-16-3)

#### **O**

[Operation 14](#page-14-1) [Operator 7](#page-6-2) [Operator, basic 7](#page-6-3) [Operator, specially trained 7](#page-6-4)

#### **P**

[Prevention of accidents 9](#page-9-1) [Principle of operation 11](#page-11-1)

#### **R**

[Repair 17](#page-16-4)

#### **S**

[safety instructions 5](#page-4-3) [Safety summary 8](#page-7-3) Switching off the Beam Blanker 16 [Switching on the Beam Blanker 14](#page-14-2)

#### **T**

[Technical data 12](#page-12-1) [Troubleshooting 17](#page-16-5) [Typography 6](#page-5-0)

#### **U**

[User 7](#page-6-5) Numerics 75026 Z3.3\_headline\_3 [2.1.1 Recommended cleaning processes 9](#page-8-1) A [Abbreviations 18](#page-17-2)

[About this manual 5](#page-4-1)

#### $\mathcal{C}$

[Customer service 14](#page-13-2) D [Definition of terms 7](#page-6-1) [De-installation and disposal 18](#page-17-3) [Description 11](#page-10-2) I [Installation 14](#page-13-3) [instruction 5](#page-4-2) [Intended use 8](#page-7-2) M [Maintenance and repair 17](#page-16-3) O [Operation 15](#page-14-1) [Operator 7](#page-6-2) [Operator, basic 7](#page-6-3) [Operator, specially trained 7](#page-6-4) P [Prevention of accidents 10](#page-9-1) [Principle of operation 12](#page-11-1) R [Repair 17](#page-16-4) S [safety instructions 5](#page-4-3) [Safety summary 8](#page-7-3) [Switching on the Beam Blanker 15](#page-14-2) T [Technical data 13](#page-12-1) [Troubleshooting 17](#page-16-5) [Typography 6](#page-5-0)  $\overline{U}$ [User 7](#page-6-5)

**K=**

ä,

**Carl Zeiss Microscopy GmbH** Carl-Zeiss-Promenade 10 07745 Jena Germany microscopy@zeiss.com

### **Carl Zeiss Microscopy Ltd.** 509 Coldhams Lane

Cambridge Cambridgeshire CB1 3JS UK microscopy@zeiss.com

### **Carl Zeiss Microscopy, LLC** One Zeiss Drive Thornwood, NY 10594 USA

microscopy@zeiss.com

Plus a worldwide network of distributors

#### **www.zeiss.com/microscopy**

Due to a policy of continuous development, we reserve the right to change specifications without notice.

<span id="page-21-0"></span>© Carl Zeiss Microscopy GmbH, Oberkochen